# **Appendix E: Setting "Need help logging in" using AhsayOBM**

The Need help logging in feature will assist you on the steps needed in case an enrolled phone number is not available in the list.

1. Log in to AhsayOBM according to the instructions in [Login to AhsayOBM.](http://wiki.ahsay.com/doku.php?id=public:documents_and_guides:obm:office-365-windows:login)

2. If Multi-Factor Authentication (MFA) is enabled, the following screen will appear. Click the **Need help logging in?** located in the lower left corner of the screen.

 $\pmb{\times}$ 

3. Enter a valid e-mail address then click Send. It should be the same with the e-mail address indicated in the contact information in the backup set. Please contact your service provider for more details.

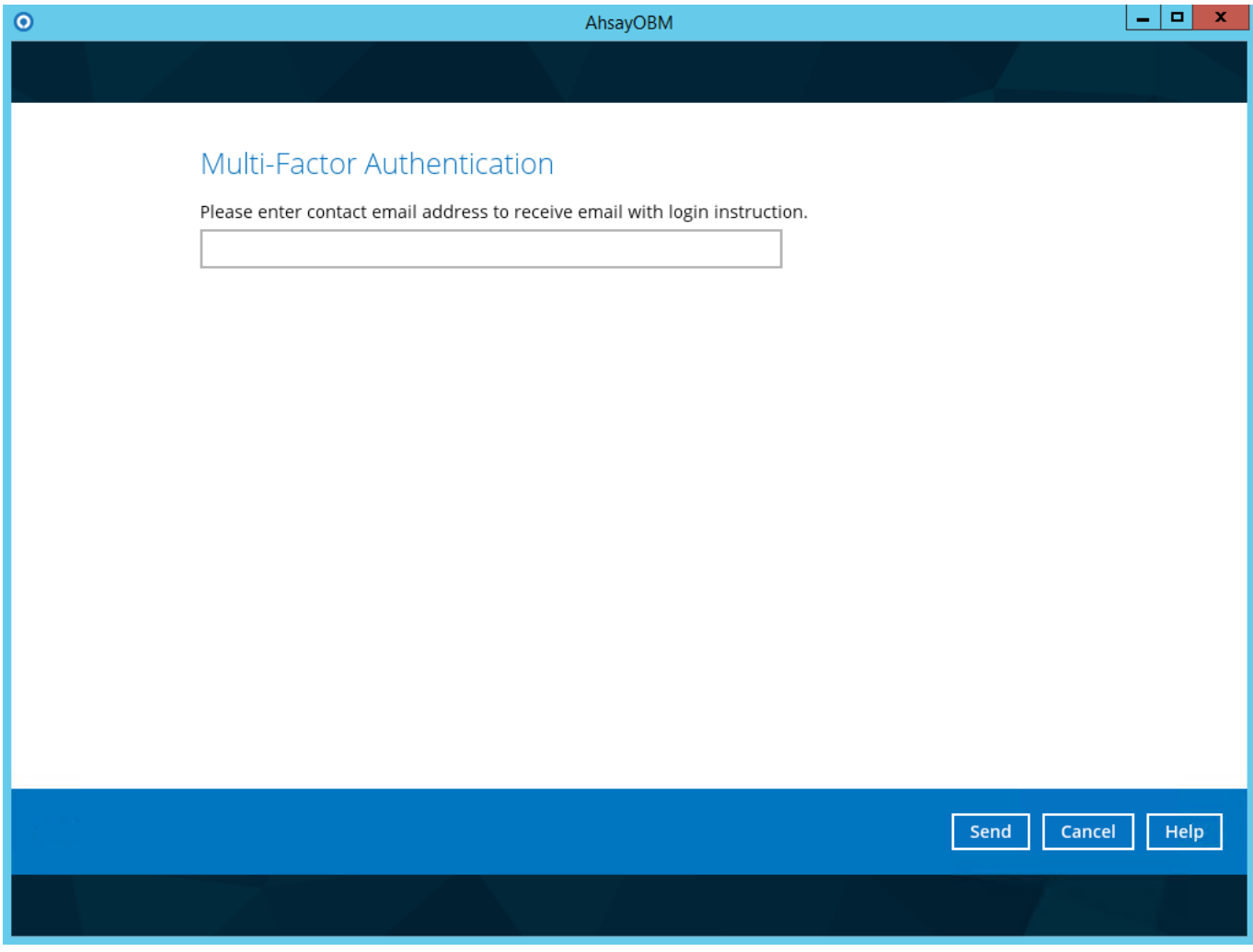

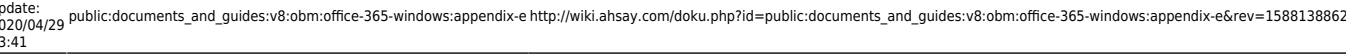

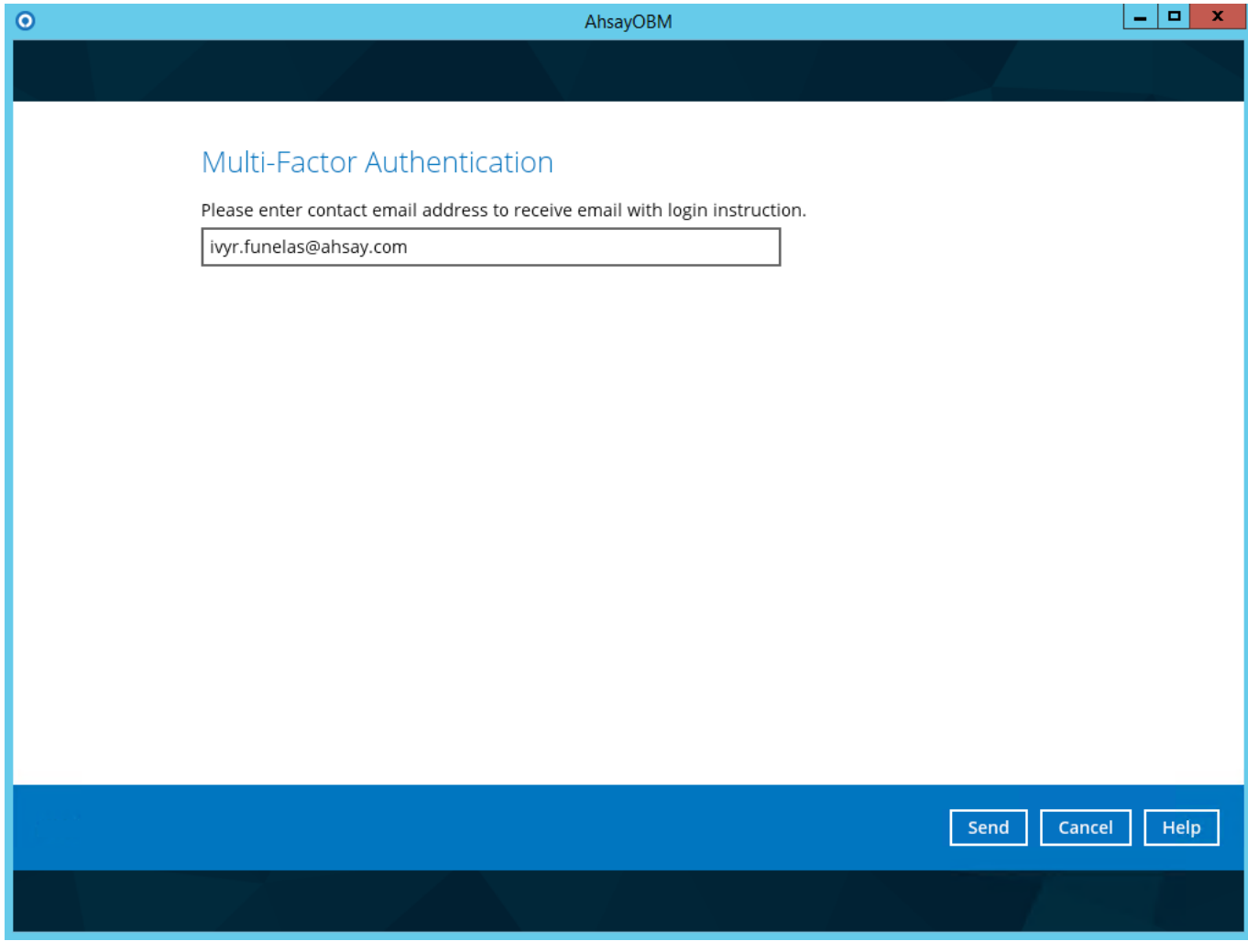

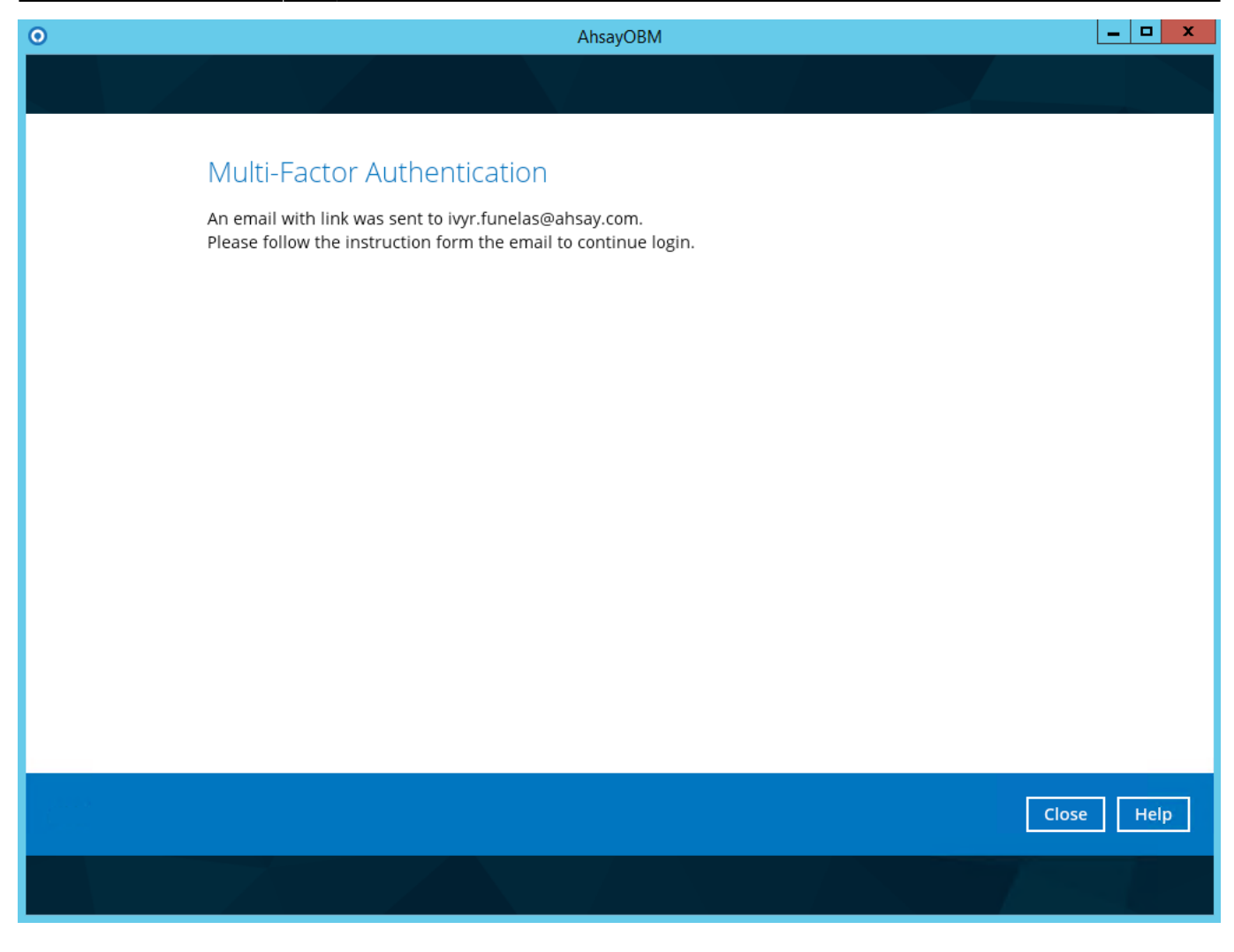

4. Check the email as there will be login instructions. Click the link to proceed.

AhsayCBS Dear Win0365\_01, Please click the following link to register your phone number. The link will be expired at 06/07/2019 12:02:40: http://10.90.10.12:80/cbs/RecoverPhoneNumber.do? uid=1559005657772&token=4CC2C065278B4A898BE33C2DA25CC49FB89172C760D64515A3BE4E3588CBACBE Sincerely Ahsay Support Team

5.Select a Country Code and enter the mobile number. Click the  $\mathbb{\Sigma}$  button.

 $\overline{\mathbf{v}}$ 

# **Multi-Factor Authentication**

You will receive a passcode in the SMS message

Country Code

 $\checkmark$ 

### **Multi-Factor Authentication**

You will receive a passcode in the SMS message

Philippines (+63)

 $\bullet$  9985869795

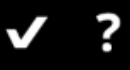

6. Enter the passcode and click  $\overline{\mathbf{z}}$  button.

## **Multi-Factor Authentication**

SMS message with a passcode was already sent to the phone number +63-\*\*\*\*\*\*9795 Please enter the passcode to continue login.

RSHI- $(00:00:30)$ 

Resend passcode

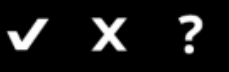

### **Multi-Factor Authentication**

SMS message with a passcode was already sent to the phone number +63-\*\*\*\*\*\*9795 Please enter the passcode to continue login.

RSHI - 142121  $(00:00:00)$ 

Resend passcode

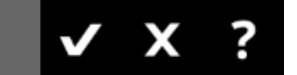

7. The main menu will be displayed. This consist of the following modules: **Live Activities, User**, and **Run Direct**.

Last

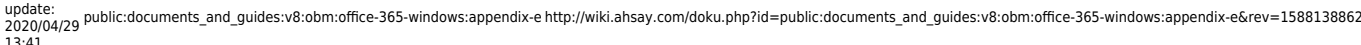

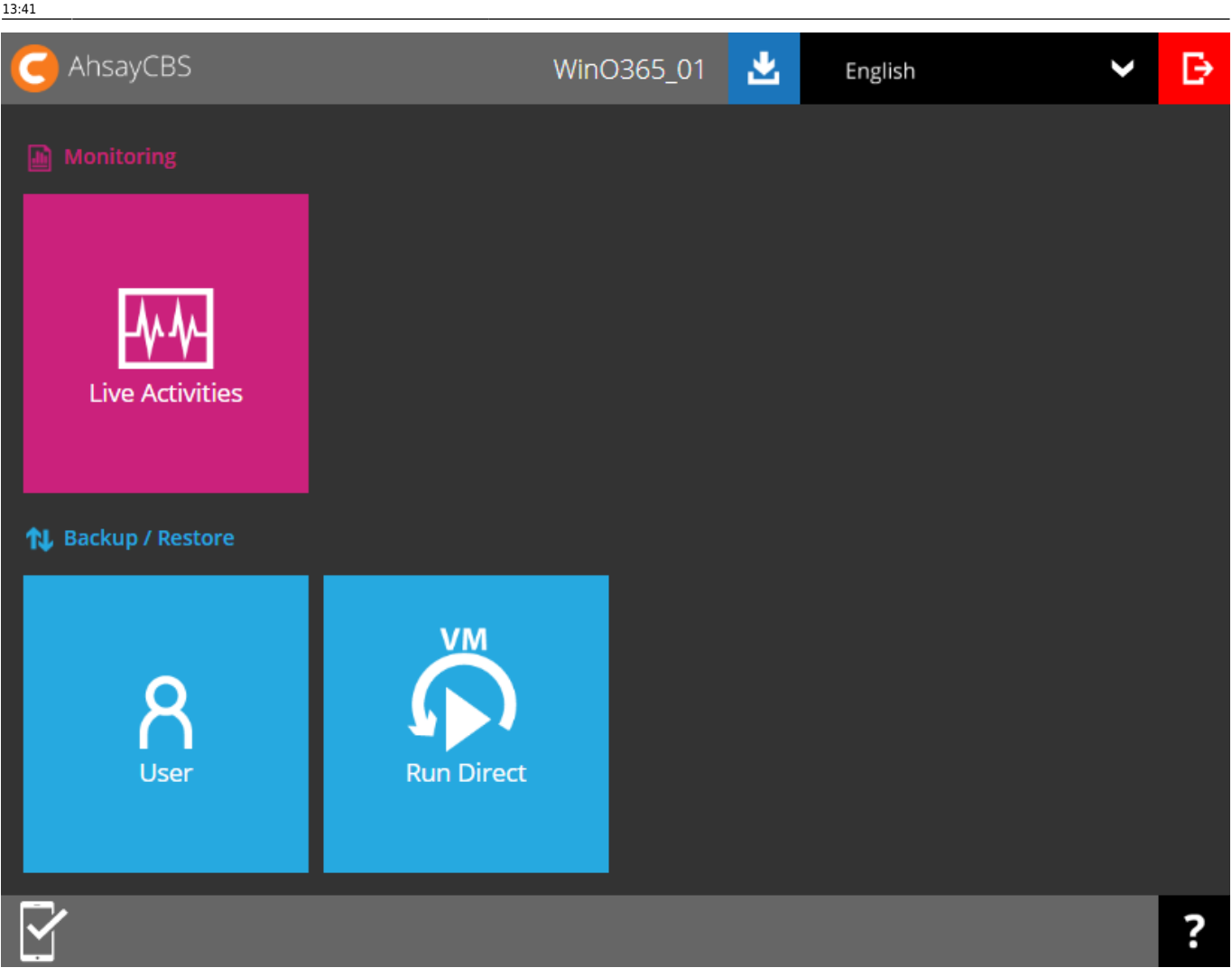

#### From: <http://wiki.ahsay.com/>- **Ahsay Wiki** Permanent link: **[http://wiki.ahsay.com/doku.php?id=public:documents\\_and\\_guides:v8:obm:office-365-windows:appendix-e&rev=1588138862](http://wiki.ahsay.com/doku.php?id=public:documents_and_guides:v8:obm:office-365-windows:appendix-e&rev=1588138862)** Last update: **2020/04/29 13:41**

 $\boldsymbol{\mathsf{x}}$